# **Color deconvolution and support vector machines**

Charles E.H. Berger*<sup>1</sup>* , Cor J. Veenman*1,2*

<sup>1</sup>Netherlands Forensic Institute, The Hague, The Netherlands <sup>2</sup>Intelligent Systems Lab, University of Amsterdam, Amsterdam, The Netherlands

Methods for machine learning (support vector machines) and image processing (color deconvolution) are combined in this paper for the purpose of separating colors in images of documents. After determining the background color, samples from the image that are representative of the colors to be separated are mapped to a feature space. Given the clusters of samples of either color the support vector machine (SVM) method is used to find an optimal separating line between the clusters in feature space. Deconvolution image processing parameters are determined from the separating line. A number of examples of applications in forensic casework are presented.

## **1 Introduction**

 Machine learning methods offer two main promises for the forensic scientist. They can increase both the quality and the objectivity of their analysis. In this paper we use support vector machines [1,2] to determine the parameters for subsequent image processing to separate colors. Separating colors is a task often needed to improve the clarity of images when colors interfere with a feature of interest in the foreground or background. This can greatly enhance the visibility of faded, erased, or obscured features, or demonstrate that two written entries have a different color (suspected additions). For an overview of optical methods like IR/visible/UV

luminescence and reflectance, or destructive methods such as thin-layer chromatography, high-performance liquid chromatography, and capillary electrophoresis see, e.g., Ref. 3.

# **2 Methods**

 Images were obtained by scanning the original documents with a high quality scanner (CreoScitex Eversmart Jazz). All the image processing and computational work was carried out in MATLAB® (The Mathworks, Inc., Bioinformatics Toolbox™).

#### **2.1 Color deconvolution**

 In an earlier paper [4], color deconvolution was introduced as a way to achieve color separation, but an abbreviated explanation will be given here. In the RGB (red, green, blue) color-space we can see additive color mixing as the vector addition of RGB components to black. Equivalently, subtractive color mixing can be seen as the vector addition of CMY (cyan, magenta, yellow) components to white. For our purposes it is helpful to model the colors in an image as the vector addition of a desired (D) and undesired (U) component to a background color  $(\bar{p})$ . The transformation of the RB components to those components allows us to separate the desired and undesired components (with a vector  $\vec{n}$  perpendicular to  $\vec{u}$  and  $\vec{d}$  so they span the 3D space):

$$
\vec{c} = \vec{r} \cdot \vec{r} + \vec{g} \cdot \vec{g} + \vec{b} \cdot \vec{b} = \vec{u} \cdot \vec{u} + \vec{d} \cdot \vec{d} + \vec{n} \cdot \vec{n} + \vec{p} \text{ with } \vec{n} = \vec{u} \times \vec{d}.
$$
 (1)

By setting *u* to zero we remove the undesired component, after which we can transform back to RGB color space to find the new color  $\vec{c}$ .

$$
\vec{c'} = r' \cdot \vec{r} + g' \cdot \vec{g} + b' \cdot \vec{b} \equiv d \cdot \vec{d} + n \cdot \vec{n} + \vec{p}
$$
 (2)

The complex solution for  $\vec{c}$  ' is given in Ref. 4.

 A similar calculation can be carried out when the purpose is not to remove a color, but to demonstrate a color difference. In this case the undesired and desired components can be shown in a false-color image to demonstrate the color differences and to evaluate how they correlate with features in the image.

#### **2.2 Defining the feature vector**

 The analysis of the colors is based on the three-dimensional color histogram (see Figure 1). This histogram shows the distribution of all colors present in an image in the RGB color space. Histogram bins are represented by spherical halos that extend in proportion to the number of pixels with colors within that bin.

 Note how the colors of the inks form elongated shapes, extending linearly from the large spherical cloud of colors associated with the paper background. This is due to differences in ink coverage in the pixels in and along the edge of the ink line. For our purposes these colors should share the same feature vector. Therefore, the spatial angles of the elongated cloud – with the center of the spherical cloud associated with the background as the origin – are a good choice for the feature vector. The feature vector of any color  $\vec{c}$  $\overline{a}$  in the image is given by the spatial angles *x* and *y* of the vector from the background color  $\overrightarrow{p}$  to  $\overrightarrow{c}$  $\overline{a}$ :

$$
x = \operatorname{atan2}\left(v_g, v_r\right) \quad \text{and} \quad y = \pi/2 - \operatorname{atan2}\left(v_b, \rho\right),
$$
\n
$$
\text{with } \vec{v} = \vec{c} - \vec{p} = \begin{bmatrix} v_r \\ v_g \\ v_b \end{bmatrix} \quad \text{and} \quad \rho = \sqrt{v_r^2 + v_g^2 + v_b^2}.
$$
\n
$$
(3)
$$

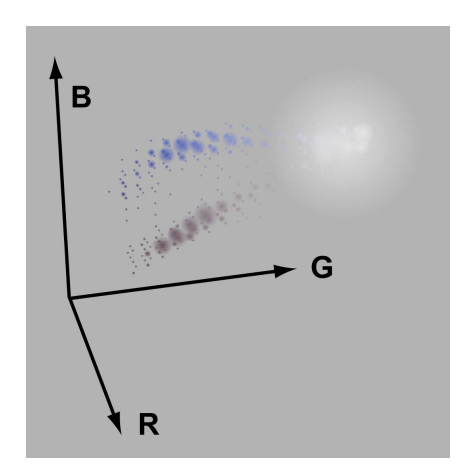

**Fig. 1.** 3D color histogram showing the colors of a blue and a black ballpoint ink on paper. Histogram bins are represented by spherical halos that extend in proportion to the number of pixels with colors within that bin.

## **2.3 Sampling colors from the image**

 It is possible to determine the background color and the undesired and desired components by sampling colors in 3 corresponding spots in the image [4]. In Ref. 5 these values were determined from the R, G, and B histograms of the complete image. For this paper we have sampled areas of the image by making masks manually, simply by painting over the image in an image editor. Instead of deriving our parameters for color deconvolution directly from the average color of sampled areas, we look at the pixels of the masked areas in the previously defined feature space. For clarity of presentation and to speed up the support vector machine calculations, the number of samples was limited to 200 per cluster (desired, undesired) by random selection. Using more samples did not change the results.

## **2.4 Support Vector Machine**

 In Fig. 3 an example is shown of an image of handwritten entries with different blue ballpoints on the left and right, with overlapping parts in the middle. Parts of the image with either ink and with the background paper were masked. After

determining the average background color, all colors can be mapped into feature space. Fig. 2 shows 200 samples representative of either ink in feature space.

The support vector machine (implemented in MATLAB<sup>®</sup>) finds a linear maximum margin classifier: a straight line dividing both clusters with the items in the clusters as far away from the separating line as possible for separable clusters. For non-separable clusters the SVM method also finds the optimal separating line, minimizing the number of miss-classified items and their distance to the separating line.

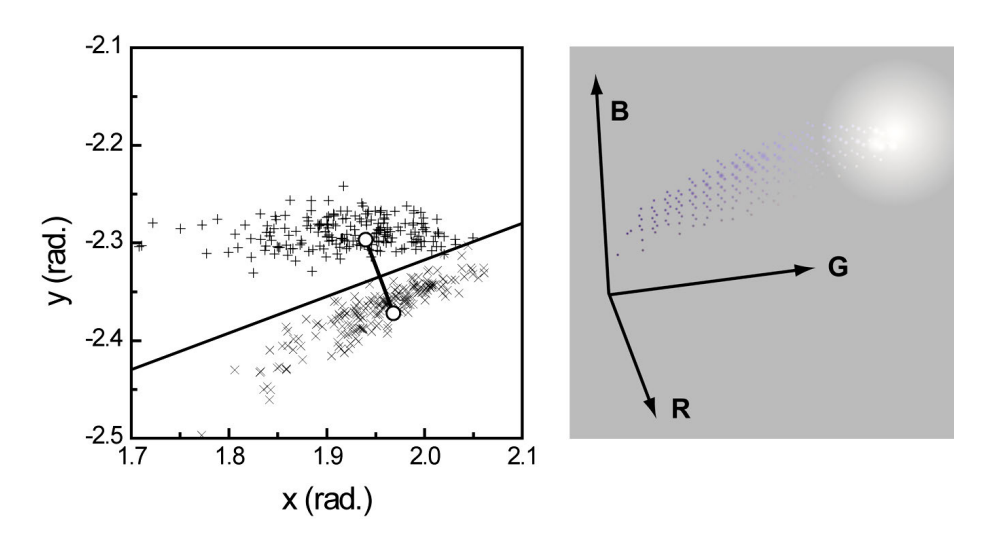

**Fig. 2.** The desired (+) and undesired  $(\times)$  clusters associated with 2 blue ballpoint pen colors in an image (see Fig. 3). The SVM separation line is shown together with the feature vectors that form the parameters for the subsequent color deconvolution processing. On the right side the 3D color histogram shows both blue ink colors.

 The parameters for color deconvolution are given by 2 points in feature space, with the SVM separating line going perpendicularly through the middle of the line that connects them (see Fig. 2). For the present work the averages of both clusters were calculated, as well as the crossing point of the line connecting the cluster averages and the SVM separating line. From that crossing point the 2 points that give the color deconvolution parameters were determined by moving perpendicularly away on either side from the separating line over a distance equal to the average distance of both cluster averages to the separating line (see Fig. 2).

## **3 Results and discussion**

 We will now apply the methods described above to a variety of images that require processing to either remove or discriminate color components.

## **3.1 Discriminating two blue ballpoint inks**

 The first example concerns the differentiation of two very similar blue ballpoint inks, from a fraud case where an addition with a different pen was suspected. The SVM was trained with the left and right portions of the image (see Fig. 3), which gave the results earlier displayed in Figure 2.

 For every example we'll show the separating line found by the SVM on top of a 2D histogram of the masked portions of the image (the scales of the 2D histogram are different every time; there are 100×100 histogram bins). The desired cluster's 2D histogram is added to the neutral gray background (going towards white) and the undesired part is subtracted (going towards black).

 Similarly, after color deconvolution the separated desired and undesired components of the image are shown as lighter and darker than the neutral gray background respectively.

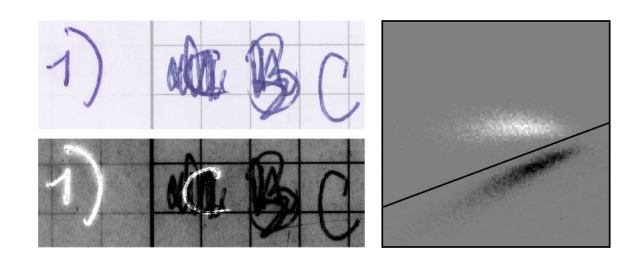

**Fig. 3.** Original writing in ballpoint ink, and both colors of blue ballpoint ink separated by the SVM and color deconvolution, as shown in the 2D histogram on the right.

 The two blue ballpoint ink colors are successfully separated and the processing clearly reveals the original entry as "C".

# **3.2 Address on a label**

 In the following examples components will be differentiated with the purpose of removing the undesired component while maintaining as much as possible of the desired component. Figure 4 shows a portion of an address label from a fraud case that had been rendered impossible to read. Fortunately, the blue that covers the address is not exactly the same as that of the original blue handwriting.

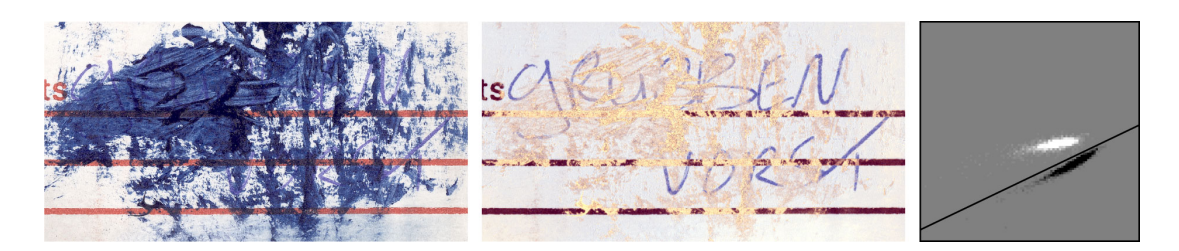

**Fig. 4.** A portion of an address label before and after processing.

 After processing the image shows the blue component associated with the original writing, except for some small regions where the covering blue was completely opaque. The name of the town of "GRUBBEN VORST" can now be read.

#### **3.3 Handwriting on an old postcard**

 The paper of this old postcard had been damaged and discolored over the years. The parts masked were: some of the lightest areas as background; the dark discolorations as undesired; and the most visible fragments of the handwriting as desired.

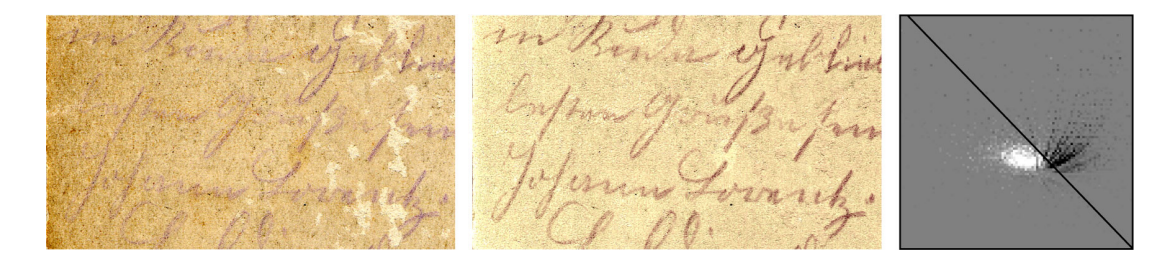

**Fig. 5.** The handwriting on this old postcard was hard to read because of extensive yellowing in some parts and structural damage as well.

 The removal of the undesired component greatly enhances the visibility of the handwriting. The structural damage (visible as the light patches in the original image) is also much less apparent, though this improvement is of a more cosmetic nature since parts that were physically detached from the document can not be recovered.

#### **3.4 Date stamp in a passport**

 The date stamp in this passport shows signs of mechanical erasure, making it very hard to read the date. The original image in Figure 6 is from a scan with amplified contrast, which amplified the stamp impression as well as the smudged background. Color deconvolution was used to selectively remove the smudge component of the image, while preserving the color of the stamp ink. The revealed text reads: "13 MARS 2006".

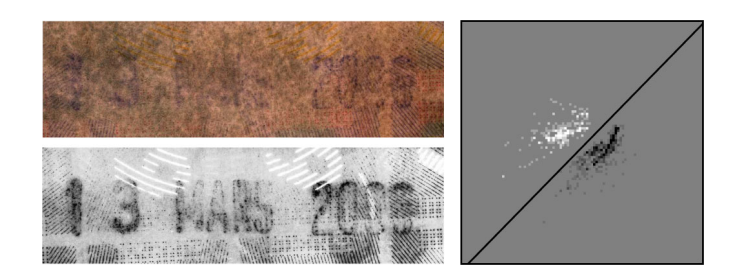

**Fig. 6.** Partly erased date stamp from a passport.

 While simply increasing the contrast does not enhance clarity by itself, it is a good first step because it makes sure the data in the image has a larger dynamic range.

# **3.4 Date stamp on an envelope**

 A stamp impression indicating the date of reception on an envelope was crossed out with a ballpoint pen, making it difficult to discern the date. Color deconvolution was used in combination with the SVM again to separate the color components of the stamp ink and the blue ballpoint ink, revealing the text: "INGEKOMEN 08 JULI 2004".

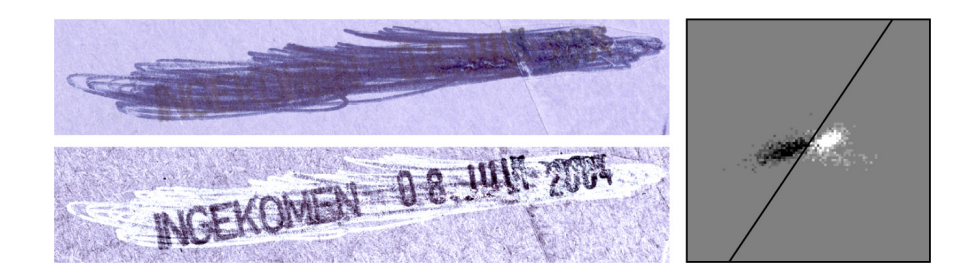

**Fig. 7.** Crossed out stamp impression on an envelope.

For this example the ballpoint lines from the original image are practically white in the processed image. Though preferably the background color should remain in those areas, it does enhance the clarity of the stamp impression.

## **4 Conclusion**

 We introduced a method for estimating optimal parameters for color deconvolution using a linear support vector machine. With several examples from forensic casework, we showed that the method indeed gave good color separation results. Interfering colors were successfully removed, which made it possible to discern features of interest to the case.

 In a next paper, the work on discriminating blue ballpoint inks with the combination of SVM methods and color deconvolution will be extended. More specifically, the value of the evidence for two inks coming from the same source or not [5] will be correlated with the success of color separation in the image processing.

## **References**

- [1.] V. Vapnik, The Nature of Statistical Learning Theory. Springer-Verlag, New York, 1995.
- [2.] V. Kecman, Learning and soft computing: support vector machines, neural networks, and fuzzy logic models. MIT Press, Cambridge, MA, 2001.
- [3.] H.S. Chen, H.H. Meng, K.C. Cheng, A survey of methods used for the identification and characterization of inks. Forensic Science Journal 1 (2002) 1– 14.
- [4.] C.E.H. Berger, J.A. de Koeijer, W. Glas and H.T. Madhuizen, Color Separation in Forensic Image Processing. Journal of Forensic Sciences 51 (2006) 100–102.
- [5.] C.E.H. Berger, Inference of identity of source using univariate and bivariate methods, Science and Justice, *in Press* (2009) [doi:10.1016/j.scijus.2009.03.003].